## Building RPMs

Josko Plazonic Princeton University & Thomas Uphill Institute for Advanced Study

<span id="page-0-0"></span>January 25, 2007

 $\mathbf{E} = \mathbf{A} \mathbf{E} \mathbf{b} + \mathbf{A} \mathbf{E} \mathbf{b} + \mathbf{A} \mathbf{B} \mathbf{b} + \mathbf{A} \mathbf{b}$ 

#### [Building RPMs](#page-50-0)

Josko Plazonic Princeton University Thomas Uphill Institute for Advanced Study

[What is RPM?](#page-2-0)

[SPEC file](#page-20-0)

[Working with](#page-32-0) SPECs

[Simple SPEC](#page-33-0)

[Advanced Topics](#page-35-0)

[Kernel Module](#page-37-0) RPMs

 $2990$ 

[SPEC file](#page-20-0)

[Working with SPECs](#page-32-0)

[Simple SPEC](#page-33-0)

[Advanced Topics](#page-35-0)

[Kernel Module RPMs](#page-37-0)

[Summary](#page-48-0)

#### [Building RPMs](#page-0-0)

Josko Plazonic Princeton University Thomas Uphill Institute for Advanced Study

[What is RPM?](#page-2-0)

[SPEC file](#page-20-0)

[Working with](#page-32-0) SPECs

[Simple SPEC](#page-33-0)

[Advanced Topics](#page-35-0)

[Kernel Module](#page-37-0)

K ロ ▶ K 個 ▶ K 할 ▶ K 할 ▶ 이 할 → 이익 Q ·

<span id="page-2-0"></span>RPM Package Manager

#### [Building RPMs](#page-0-0)

Josko Plazonic Princeton University & Thomas Uphill Institute for Advanced Study

[What is RPM?](#page-2-0)

[SPEC file](#page-20-0)

[Working with](#page-32-0) SPECs

[Simple SPEC](#page-33-0)

[Advanced Topics](#page-35-0)

[Kernel Module](#page-37-0) RPMs

K ロ > K 레 > K 코 > K 코 > 『코 → 9 Q Q

RPM Package Manager Two types of RPM packages.

#### [Building RPMs](#page-0-0)

Josko Plazonic Princeton University Thomas Uphill Institute for Advanced Study

[What is RPM?](#page-2-0)

[SPEC file](#page-20-0)

[Working with](#page-32-0) SPECs

[Simple SPEC](#page-33-0)

[Advanced Topics](#page-35-0)

[Kernel Module](#page-37-0) RPMs

서비 시 제 문화 지 혼 시 지 혼 시 나는 것  $2990$ 

RPM Package Manager Two types of RPM packages.

 $\blacktriangleright$  binary

#### [Building RPMs](#page-0-0)

Josko Plazonic Princeton University Thomas Uphill Institute for Advanced Study

[What is RPM?](#page-2-0)

[SPEC file](#page-20-0)

[Working with](#page-32-0) SPECs

[Simple SPEC](#page-33-0)

[Advanced Topics](#page-35-0)

[Kernel Module](#page-37-0) RPMs

K ロ ▶ K 個 ▶ K 할 ▶ K 할 ▶ 그럴 ▶ 그럴 → 9 Q @

RPM Package Manager Two types of RPM packages.

- $\blacktriangleright$  binary
- $\blacktriangleright$  source

#### [Building RPMs](#page-0-0)

Josko Plazonic Princeton University Thomas Uphill Institute for Advanced Study

[What is RPM?](#page-2-0)

[SPEC file](#page-20-0)

[Working with](#page-32-0) SPECs

[Simple SPEC](#page-33-0)

[Advanced Topics](#page-35-0)

[Kernel Module](#page-37-0) RPMs

K ロ ▶ K 個 ▶ K 할 ▶ K 할 ▶ 그럴 ▶ 그럴 → 9 Q @

### filenames

### name - version - release . arch . rpm

[Building RPMs](#page-0-0)

Josko Plazonic Princeton University & Thomas Uphill Institute for Advanced Study

[What is RPM?](#page-2-0)

[SPEC file](#page-20-0)

[Working with](#page-32-0) SPECs

[Simple SPEC](#page-33-0)

[Advanced Topics](#page-35-0)

[Kernel Module](#page-37-0) RPMs

### filenames

### name - version - release . arch . rpm tar - 1.13.25 - 4.7.1 . i386 . rpm

#### [Building RPMs](#page-0-0)

Josko Plazonic Princeton University Thomas Uphill Institute for Advanced Study

[What is RPM?](#page-2-0)

[SPEC file](#page-20-0)

[Working with](#page-32-0) SPECs

[Simple SPEC](#page-33-0)

[Advanced Topics](#page-35-0)

[Kernel Module](#page-37-0) RPMs

K ロ ▶ K 個 ▶ K 할 ▶ K 할 ▶ 이 할 → 이익 Q ·

### rpm -qi tar

Name : tar : tar Relocations: (not relocateable)<br>Version : 1.13.25 ... Vendor: Red Hat. Inc. Version : 1.13.25 Vendor: Red Hat, Inc.<br>
Release : 4.7.1 Build Date: Tue 10 Sep 20 Build Date: Tue 10 Sep 2002 07:10:58 AM EDT<br>ST Build Host: stripples.devel.redhat.com Install date: Thu 12 Dec 2002 06:14:11 PM EST Group : Applications/Archiving So Group : Applications/Archiving Source RPM: tar-1.13.25-4.7.1.src.rpm<br>Size : 273826 Size : 273826 License: GPL<br>Packager : Red Hat, Inc. <http://bugzilla.redhat.com/bug; Packager : Red Hat, Inc. <http://bugzilla.redhat.com/bugzilla><br>Summary : A GNU file archiving program. : A GNU file archiving program. Description : The GNU tar program saves many files together in one archive and can restore individual files (or all of the files) from that archive. Tar can also be used to add supplemental files to an archive and to update or list files in the archive. Tar includes multivolume support, automatic archive compression/decompression, the ability to perform remote archives, and the ability to perform incremental and full backups.

If you want to use tar for remote backups, you also need to install the rmt package.

#### [Building RPMs](#page-0-0)

Josko Plazonic Princeton **University** Thomas Uphill Institute for Advanced Study

[What is RPM?](#page-2-0)

[SPEC file](#page-20-0)

[Working with](#page-32-0) **SPECs** 

[Simple SPEC](#page-33-0)

[Advanced Topics](#page-35-0)

[Kernel Module](#page-37-0)

 $2990$ 

#### [Building RPMs](#page-0-0)

Josko Plazonic Princeton University & Thomas Uphill Institute for Advanced Study

[What is RPM?](#page-2-0)

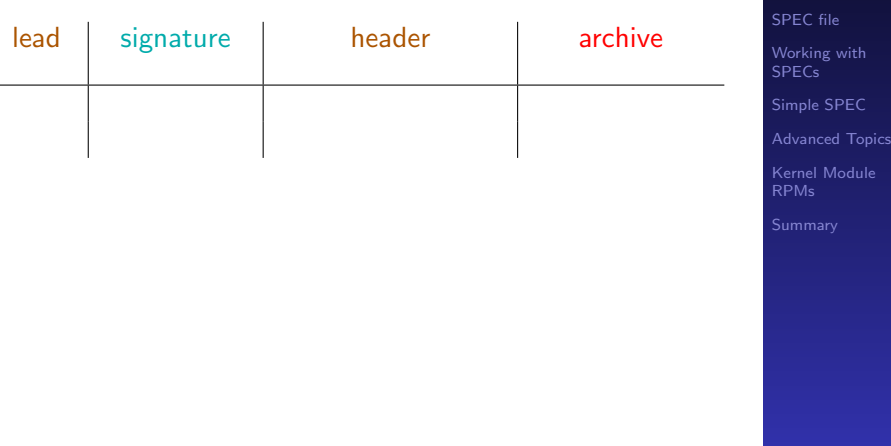

K ロ ▶ K 레 ▶ K 로 ▶ K 로 ▶ - 로 - K 이익어

#### [Building RPMs](#page-0-0)

Josko Plazonic Princeton University & Thomas Uphill Institute for Advanced Study

[What is RPM?](#page-2-0)

ernel Module

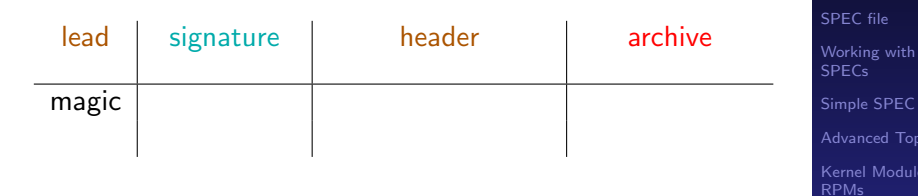

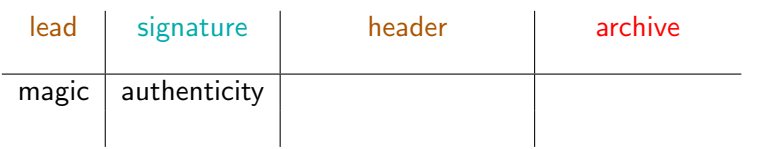

#### [Building RPMs](#page-0-0)

Josko Plazonic Princeton University & Thomas Uphill Institute for Advanced Study

[Working with](#page-32-0) **SPECs** [Simple SPEC](#page-33-0) [Advanced Topics](#page-35-0) [Kernel Module](#page-37-0)

[What is RPM?](#page-2-0) [SPEC file](#page-20-0)

RPMs

#### [Building RPMs](#page-0-0)

Josko Plazonic Princeton University & Thomas Uphill Institute for Advanced Study

[What is RPM?](#page-2-0) [SPEC file](#page-20-0) [Working with](#page-32-0) **SPECs** [Simple SPEC](#page-33-0) [Advanced Topics](#page-35-0) [Kernel Module](#page-37-0) RPMs

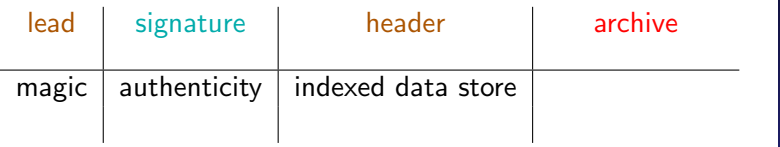

 $lead$  signature

#### [Building RPMs](#page-0-0)

Josko Plazonic Princeton University & Thomas Uphill Institute for Advanced Study

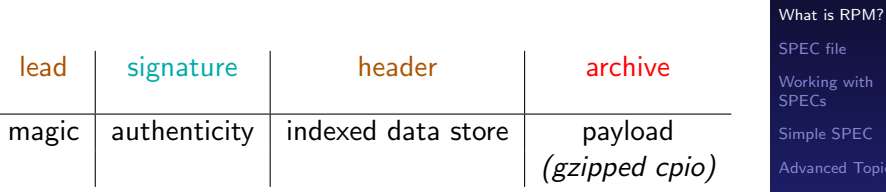

K □ ▶ K @ ▶ K 할 ▶ K 할 ▶ | 할 | 900

[Kernel Module](#page-37-0) RPMs

EC

# **Installation**<br>install

- install
- -U Update rpm -U tar-1.13.25-4.i386.rpm
- -F Freshen
- -e erase

#### [Building RPMs](#page-0-0)

Josko Plazonic Princeton University & Thomas Uphill Institute for Advanced Study

[What is RPM?](#page-2-0)

[SPEC file](#page-20-0)

[Working with](#page-32-0) SPECs

[Simple SPEC](#page-33-0)

[Advanced Topics](#page-35-0)

[Kernel Module](#page-37-0) RPMs

 $QQQ$ 

K ロ ▶ K @ ▶ K 할 ▶ K 할 ▶ ( 할 )

# **Installation**<br>install

- install
- -U Update rpm -U tar-1.13.25-4.i386.rpm
- -F Freshen
- -e erase

rpm -Uvh tar-1.13.25-4.i386.rpm

#### [Building RPMs](#page-0-0)

Josko Plazonic Princeton University Thomas Uphill Institute for Advanced Study

[What is RPM?](#page-2-0)

[SPEC file](#page-20-0)

[Working with](#page-32-0) SPECs

[Simple SPEC](#page-33-0)

[Advanced Topics](#page-35-0)

[Kernel Module](#page-37-0) RPMs

 $QQQ$ 

K ロ ▶ K @ ▶ K 할 ▶ K 할 ▶ ( 할 )

# **Installation**

- install
- -U Update rpm -U tar-1.13.25-4.i386.rpm
- -F Freshen
- -e erase

rpm -Uvh tar-1.13.25-4.i386.rpm

–nodeps –nofiles –nomd5 –noscripts

 $\mathbf{E} = \mathbf{A} \mathbf{E} \mathbf{b} + \mathbf{A} \mathbf{E} \mathbf{b} + \mathbf{A} \mathbf{B} \mathbf{b} + \mathbf{A} \mathbf{b}$ 

#### [Building RPMs](#page-0-0)

Josko Plazonic Princeton University Thomas Uphill Institute for Advanced Study

[What is RPM?](#page-2-0) [SPEC file](#page-20-0)

[Working with](#page-32-0) SPECs

[Simple SPEC](#page-33-0)

[Advanced Topics](#page-35-0)

[Kernel Module](#page-37-0)

 $QQQ$ 

# **Installation**<br>linstall

- install
- -U Update rpm -U tar-1.13.25-4.i386.rpm
- -F Freshen
- -e erase

```
rpm -Uvh tar-1.13.25-4.i386.rpm
```
–nodeps –nofiles –nomd5 –noscripts Query (-q) Package Selection Options -a all rpm -qa -f file file rpm -qf /bin/bash -g group rpm -qg Development/Libraries -p rpm package rpm -qp bash-2.04-1.2.i386.rpm –whatprovides pkgs that provide rpm –whatprovides -q libgnome.so.32 –whatrequires pkgs that require rpm –whatrequires -q libgnome.so.32

#### [Building RPMs](#page-0-0)

Josko Plazonic Princeton University & Thomas Uphill Institute for Advanced Study

[What is RPM?](#page-2-0) [SPEC file](#page-20-0) [Working with](#page-32-0)

SPECs

[Simple SPEC](#page-33-0)

[Advanced Topics](#page-35-0)

[Kernel Module](#page-37-0)

#### [Building RPMs](#page-0-0)

Josko Plazonic Princeton University & Thomas Uphill Institute for Advanced Study

### Output options

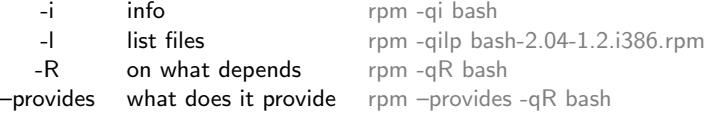

[What is RPM?](#page-2-0) [SPEC file](#page-20-0)

[Working with](#page-32-0) **SPECs** 

[Simple SPEC](#page-33-0)

[Advanced Topics](#page-35-0)

[Kernel Module](#page-37-0) RPMs

# Verify (-V)

- S file Size
- M Mode
- 5 md5sum
- D device major/minor
- L readlink path
- U user ownership
- G group ownership
- T modification time

### Signature Checking

-K –checksig

 $209$ 

 $\mathbf{E} = \mathbf{A} \oplus \mathbf{B} + \mathbf{A} \oplus \mathbf{B} + \mathbf{A} \oplus \mathbf{B} + \mathbf{A} \oplus \mathbf{A}$ 

#### [Building RPMs](#page-0-0)

Josko Plazonic Princeton University Thomas Uphill Institute for Advanced Study

[What is RPM?](#page-2-0) [SPEC file](#page-20-0)

[Working with](#page-32-0) SPECs

[Simple SPEC](#page-33-0)

[Advanced Topics](#page-35-0)

[Kernel Module](#page-37-0) RPMs

## SPEC file

### $\triangleright$  % define

- $\blacktriangleright$  header
- $\triangleright$  % description
- $\blacktriangleright$  % prep
- $\blacktriangleright$  %build
- $\blacktriangleright$  %install
- $\triangleright$  % pre
- $\blacktriangleright$  %post
- $\triangleright$  % preun
- $\triangleright$  % postun
- $\blacktriangleright$  % files
- <span id="page-20-0"></span> $\triangleright$  %changelog

#### [Building RPMs](#page-0-0)

Josko Plazonic Princeton University Thomas Uphill Institute for Advanced Study

[What is RPM?](#page-2-0)

[SPEC file](#page-20-0)

[Working with](#page-32-0) SPECs

[Simple SPEC](#page-33-0)

[Advanced Topics](#page-35-0)

[Kernel Module](#page-37-0) RPMs

メロトメ 御 トメ 君 トメ 君 トッ 君  $2990$ 

Summary: Name: Version: Release:

Source[n]: [http://][ftp://]hostname/filename.tar.gz Patch[n]: filename.patch BuildRequires: packages required to build Buildroot: % {\_tmppath }/% {name }-% {version }-root

#### %description

Description of package one line of whitespace to terminate

#### %changelog

- \* Date Who <email> version
- Notes

#### [Building RPMs](#page-0-0)

Josko Plazonic Princeton **University** Thomas Uphill Institute for Advanced Study

[What is RPM?](#page-2-0)

#### [SPEC file](#page-20-0)

[Working with](#page-32-0) SPECs

[Simple SPEC](#page-33-0)

[Advanced Topics](#page-35-0)

[Kernel Module](#page-37-0)

**K ロ ▶ K 個 ▶ K 할 ▶ K 할 ▶ 이 할 수 있다.** 

## %prep

```
%prep
%setup -q
%patch[n] -p1 [-bfilename]
```
Unpack files, patch tree as necessary.

Make directories for later.

bash syntax legal in this section, when rpmbuild runs, it takes this section of the spec out and runs it as an sh script.

#### [Building RPMs](#page-0-0)

Josko Plazonic Princeton University Thomas Uphill Institute for Advanced Study

[What is RPM?](#page-2-0)

[SPEC file](#page-20-0)

[Working with](#page-32-0) SPECs

[Simple SPEC](#page-33-0)

[Advanced Topics](#page-35-0)

[Kernel Module](#page-37-0)

K ロ ▶ K 個 ▶ K 할 ▶ K 할 ▶ 그럴 ▶ 그럴 → 9 Q @

## rpm-tmp.[pid]

#!/bin/sh RPM SOURCE DIR="/home/uphill/source/SOURCES/ieee80211" RPM BUILD DIR="/home/uphill/source/BUILD/i386" RPM OPT FLAGS="-O2 -g -pipe -m32 -march=i386 -mtune=pentium4" RPM\_ARCH="i386" RPM\_OS="linux" export RPM\_SOURCE\_DIR RPM\_BUILD\_DIR RPM\_OPT\_FLAGS RPM\_ARCH RPM\_OS RPM DOC DIR="/usr/share/doc" export RPM DOC DIR RPM PACKAGE NAME="ieee80211" RPM PACKAGE VERSION="1.2.16" RPM PACKAGE RELEASE="%{mrelease} 2.6.9 42.0.3.EL" export RPM PACKAGE NAME RPM PACKAGE VERSION RPM PACKAGE RELEASE RPM\_BUILD\_ROOT="/tmp/ieee80211-1.2.16-1.PU\_IAS.2-root" export RPM BUILD ROOT

set -x umask 022 cd /home/uphill/source/BUILD/i386

Sets all variables, expands %variable's. Good place to spot errors

#### [Building RPMs](#page-0-0)

Josko Plazonic Princeton University Thomas Uphill Institute for Advanced Study

[What is RPM?](#page-2-0)

[SPEC file](#page-20-0)

[Working with](#page-32-0) **SPECs** 

[Simple SPEC](#page-33-0)

[Advanced Topics](#page-35-0)

[Kernel Module](#page-37-0)

## %build

%build %ifos OS %else %endif %define optflags \$VARIABLE -DTHIS for i in this that them do something done export THIS=that %configure --obscureoption make CFLAGS=this

### Simplest build section

%build %configure make

Do the compilation only here, don't install things rpmbuild -bc stops at this stage

#### [Building RPMs](#page-0-0)

Josko Plazonic Princeton University Thomas Uphill Institute for Advanced Study

[What is RPM?](#page-2-0)

[SPEC file](#page-20-0)

[Working with](#page-32-0) SPECs

[Simple SPEC](#page-33-0)

[Advanced Topics](#page-35-0)

[Kernel Module](#page-37-0)

## %install

Create and directories, make symlinks, make copies, move files

```
%install
make prefix=${RPM_BUILD_ROOT}%{_prefix}
     bindir= ...
     install
mkdir there
ln this that
install 0644 newfile
```
Simplest Install section

%makeinstall

Move all files into **\$RPM BUILD ROOT** 

#### [Building RPMs](#page-0-0)

Josko Plazonic Princeton University Thomas Uphill Institute for Advanced Study

[What is RPM?](#page-2-0)

[SPEC file](#page-20-0)

[Working with](#page-32-0) SPECs

[Simple SPEC](#page-33-0)

[Advanced Topics](#page-35-0)

[Kernel Module](#page-37-0)

Anything that needs to be done before this package is installed.

Create a group or user that is needed by this package.

```
%pre
/usr/sbin/groupadd -g 38 ntp 2> /dev/null || :
\frac{\text{w}}{\text{w}}/usr/sbin/useradd -u 38 -g 38 -s /sbin/nologin -M -r -d /etc/ntp ntp 2>/dev/null || :
```
#### [Building RPMs](#page-0-0)

Josko Plazonic Princeton University Thomas Uphill Institute for Advanced Study

[What is RPM?](#page-2-0)

[SPEC file](#page-20-0)

[Working with](#page-32-0) SPECs

[Simple SPEC](#page-33-0)

[Advanced Topics](#page-35-0)

[Kernel Module](#page-37-0)

Anything you want to happen after installation Install info pages, rebuild a database, start a daemon just installed,  $etc.$ 

#### %post

/sbin/install-info --delete /usr/info/thispackage.info.gz /usr/info/dir /sbin/ldconfig /sbin/chkconfig --add thispackage

#### [Building RPMs](#page-0-0)

Josko Plazonic Princeton University Thomas Uphill Institute for Advanced Study

[What is RPM?](#page-2-0)

[SPEC file](#page-20-0)

[Working with](#page-32-0) SPECs

[Simple SPEC](#page-33-0)

[Advanced Topics](#page-35-0)

[Kernel Module](#page-37-0)

## %preun

### Anything you want to have happen before you uninstall the package. Stop a daemon that is about to be removed.

#### %preun

/etc/init.d/sendmail stop >/dev/null 2>&1 /sbin/chkconfig --del sendmail /usr/sbin/alternatives --remove mta /usr/sbin/sendmail.sendmail

#### [Building RPMs](#page-0-0)

Josko Plazonic Princeton University Thomas Uphill Institute for Advanced Study

[What is RPM?](#page-2-0)

[SPEC file](#page-20-0)

[Working with](#page-32-0) SPECs

[Simple SPEC](#page-33-0)

[Advanced Topics](#page-35-0)

[Kernel Module](#page-37-0)

## %postun

### Something that has to be done after files have been removed

%postun /sbin/ldconfig

#### [Building RPMs](#page-0-0)

Josko Plazonic Princeton University Thomas Uphill Institute for Advanced Study

[What is RPM?](#page-2-0)

[SPEC file](#page-20-0)

[Working with](#page-32-0) SPECs

[Simple SPEC](#page-33-0)

[Advanced Topics](#page-35-0)

[Kernel Module](#page-37-0) RPMs

K ロ ▶ K 個 ▶ K 할 ▶ K 할 ▶ 이 할 → 이익 Q ·

### %clean

### Remove any files used in building

%clean rm -rf \$RPM\_BUILD\_ROOT

#### [Building RPMs](#page-0-0)

Josko Plazonic Princeton University & Thomas Uphill Institute for Advanced Study

[What is RPM?](#page-2-0)

[SPEC file](#page-20-0)

[Working with](#page-32-0) SPECs

[Simple SPEC](#page-33-0)

[Advanced Topics](#page-35-0)

[Kernel Module](#page-37-0) RPMs

## %files

Files/Directories default permissions/owner/group Config files Documentation

%files %defattr(mode,owner,group) %doc location/relative/to/build-root %dir directory %config % {\_sysconfdir }configfile %files -f [filename]

#### [Building RPMs](#page-0-0)

Josko Plazonic Princeton University Thomas Uphill Institute for Advanced Study

[What is RPM?](#page-2-0)

[SPEC file](#page-20-0)

[Working with](#page-32-0) SPECs

[Simple SPEC](#page-33-0)

[Advanced Topics](#page-35-0)

[Kernel Module](#page-37-0)

K ロ ▶ K 個 ▶ K 할 ▶ K 할 ▶ 그럴 ▶ 그럴 → 9 Q @

## Creating a SPEC

<span id="page-32-0"></span>vi ....

#### [Building RPMs](#page-0-0)

Josko Plazonic Princeton University & Thomas Uphill Institute for Advanced Study

[What is RPM?](#page-2-0)

[SPEC file](#page-20-0)

[Working with](#page-32-0) **SPECs** 

[Simple SPEC](#page-33-0)

[Advanced Topics](#page-35-0)

[Kernel Module](#page-37-0) RPMs

K ロ > K 레 > K 코 > K 코 > 『코 → 9 Q Q

### Very simple package, unpack, configure, compile and install.

Summary: An MPEG audio player. Name: mpg321 Version: 0.2.10 Release: 2.PU\_IAS.2 License: GPL Group: Applications/Multimedia Source: http://prdownloads.sourceforge.net/%{name}/%{name}-%{version}.tar.gz Patch1: mpg321-0.2.10-security.patch URL: http://mpg321.sourceforge.net/ Buildroot: %{\_tmppath}/%{name}-%{version}-%{release}-root BuildRequires: libao-devel >= 0.8.0, libmad >= 0.14.2b

%prep %setup -q %patch1 -p1

%build %configure make

%install %makeinstall

```
%clean
rm -rf %{buildroot}
```
%files

```
%defattr(-, root, root)
%doc AUTHORS BUGS ChangeLog COPYING HACKING NEWS README* THANKS TODO
%{ bindir }/*
\sqrt[k]{ mandir \frac{1}{k} man1/*
```
[Building RPMs](#page-0-0)

Josko Plazonic Princeton University Thomas Uphill Institute for Advanced Study

[What is RPM?](#page-2-0)

[SPEC file](#page-20-0)

[Working with](#page-32-0) SPECs

[Simple SPEC](#page-33-0)

[Advanced Topics](#page-35-0)

[Kernel Module](#page-37-0)

K ロ ▶ K 個 ▶ K 할 ▶ K 할 ▶ 그럴 ▶ 그럴 → 9 Q @

## Building

SPEC

rpmbuild [-ba|-bb|-bc|-bi|-bl|-bp|-bs] package.spec [--target=% {arch } ]

src.rpm

rpm --rebuild package.src.rpm

#### [Building RPMs](#page-0-0)

Josko Plazonic Princeton University Thomas Uphill Institute for Advanced Study

[What is RPM?](#page-2-0)

[SPEC file](#page-20-0)

[Working with](#page-32-0) SPECs

[Simple SPEC](#page-33-0)

[Advanced Topics](#page-35-0)

[Kernel Module](#page-37-0) RPMs

K ロ ▶ K 個 ▶ K 할 ▶ K 할 ▶ 이 할 → 이익 Q ·

## Advanced Topics

### Creating dependencies

BuildRoot: % {\_tmppath }/% {name }-% {version }-build BuildRequires: autoconf automake>=123 Requires:  $\text{gcc} \ge 2.96$ 

### Creating a list of files

<span id="page-35-0"></span>cat > files.list <<EOF %{\_bindir}/perl %attr(4711,root,root) % {\_bindir }/suidperl EOF %files -f files.list

#### [Building RPMs](#page-0-0)

Josko Plazonic Princeton University Thomas Uphill Institute for Advanced Study

[What is RPM?](#page-2-0)

[SPEC file](#page-20-0)

[Working with](#page-32-0) SPECs

[Simple SPEC](#page-33-0)

[Advanced Topics](#page-35-0)

[Kernel Module](#page-37-0)

K ロ X x 4D X X B X X B X B X A C V X C V

### Multiple Architectures

Patch0: alpha.patch

%ifarch alpha %patch0 -p1 %endif

ExcludeArch: sparc

#### [Building RPMs](#page-0-0)

Josko Plazonic Princeton University & Thomas Uphill Institute for Advanced Study

[What is RPM?](#page-2-0)

[SPEC file](#page-20-0)

[Working with](#page-32-0) SPECs

[Simple SPEC](#page-33-0)

[Advanced Topics](#page-35-0)

[Kernel Module](#page-37-0) RPMs

K ロ ▶ K 個 ▶ K 할 ▶ K 할 ▶ 이 할 → 이익 Q ·

### Kernel Modules

- Modules out of tree
- <span id="page-37-0"></span> $\blacktriangleright$  Modules in tree

#### [Building RPMs](#page-0-0)

Josko Plazonic Princeton University & Thomas Uphill Institute for Advanced Study

[What is RPM?](#page-2-0)

[SPEC file](#page-20-0)

[Working with](#page-32-0) SPECs

[Simple SPEC](#page-33-0)

[Advanced Topics](#page-35-0)

[Kernel Module](#page-37-0) RPMs

K ロ ▶ K 個 ▶ K 할 ▶ K 할 ▶ 이 할 → 이익 Q ·

### ieee80211 - out of tree

```
# use kernel from command line if given, else, uname -r %{!?kernel: %{expand: %%define kernel %(uname -r)}}
%define kversion %(echo
%
{kernel
} | sed -e s/smp// -)
```

```
# define a kernel version string to append to the package version
%define kernel ver str %(echo
%
{kversion
} | tr -s '-' ' ')
```

```
# define major and minor revisions (some packages need this)
%define kmajor %(echo
%
{kversion
} | cut -d'-' -f1)
%define kminor %(echo
%
{kversion
} | cut -d'-' -f2)
```
# define the target %ifarch i386 i686 %define arch i686 %endif %ifarch x86\_64 %define arch x86\_64 %endif

#### [Building RPMs](#page-0-0)

Josko Plazonic Princeton University Thomas Uphill Institute for Advanced Study

[What is RPM?](#page-2-0)

[SPEC file](#page-20-0)

[Working with](#page-32-0) SPECs

[Simple SPEC](#page-33-0)

[Advanced Topics](#page-35-0)

[Kernel Module](#page-37-0) RPMs

This spec creates several RPMs Create new packages with  $\%$  package -n name\_of\_new\_package

```
# modules package
%package -n kernel-%{name}
Release: %{mrelease}_%{kernel_ver_str}
License: Other
Summary: ieee80211 subsystem modules
Group: System Environment
Requires: kernel = \sqrt[k]{k} kversion}
Provides: kernel-module kernel-modules
```
Each %package requires a %description and % files section. Can have specific %pre, %post, %preun and %postun sections.

#### [Building RPMs](#page-0-0)

Josko Plazonic Princeton University Thomas Uphill Institute for Advanced Study

[What is RPM?](#page-2-0)

[SPEC file](#page-20-0)

[Working with](#page-32-0) SPECs

[Simple SPEC](#page-33-0)

[Advanced Topics](#page-35-0)

[Kernel Module](#page-37-0) RPMs

## %build

### To build, we need kernel source

BuildRequires: kernel-devel

### We copy the kernel source into the build directory and configure

```
%build
%ifarch %x86
export TARGET=i386-elf
%endif
%ifarch x86_64 ia32e
export TARGET=x86_64-elf
%endif
export TOOLPREFIX='which gcc|sed -e's,gcc$,,''
echo %{kernel} - %{kmajor}
cp -ar /usr/src/kernels/%{kversion}-%{arch} .
cd %{kversion}-%{arch}
       ln -s binindperl -pi -e 's#%{kminor}custom#%{kminor}#' Makefile
       make oldconfig >/dev/null
cd ..
```

```
%define ksrc 'pwd'/%{kversion}-%{arch}
%define kmodule_dir /lib/modules/%{kversion}
```
#### [Building RPMs](#page-0-0)

Josko Plazonic Princeton **University** Thomas Uphill Institute for Advanced Study

[What is RPM?](#page-2-0)

[SPEC file](#page-20-0)

[Working with](#page-32-0) SPECs

[Simple SPEC](#page-33-0)

[Advanced Topics](#page-35-0)

[Kernel Module](#page-37-0) RPMs

K ロ X x 4D X X B X X B X B X A C V X C V

### Create directories for modules to live in

#modules should go here mkdir -p %{buildroot}%{kmodule\_dir}/updates/net/ieee80211 mkdir -p %{buildroot}%{kmodule\_dir}smp/updates/net/ieee80211

### Sometimes requires patching the Makefile for the modules.

```
--- ieee80211-1.2.16/Makefile.rpmdemo 2007-01-04 21:51:15.000000000 -0500<br>++ieee80211-1 2 16/Makefile 2007-01-11 13:08:09 000000000 -0500
                                       -2007 - 01 - 11 13:08:09.000000000 -0500@@ -63,7 +63,7 @@
 # Begin dual Makefile mode here. First we provide support for when we
 # are being invoked by the kernel build system
 #
-ifneq ($(KERNELRELEASE),)
+#ifneq ($(KERNELRELEASE),)
```
### Use gendiff to create patches.

cp Makefile Makefile.rpmdemo edit Makefile cd .. gendiff ieee80211-1.2.16 .rpmdemo >ieee80211-rpmdemo.patch

#### [Building RPMs](#page-0-0)

Josko Plazonic Princeton University Thomas Uphill Institute for Advanced Study

[What is RPM?](#page-2-0)

[SPEC file](#page-20-0)

[Working with](#page-32-0) **SPECs** 

[Simple SPEC](#page-33-0)

[Advanced Topics](#page-35-0)

[Kernel Module](#page-37-0) RPMs

[Summary](#page-48-0)

```
%install
echo Building SMP modules
make
\
         KSRC=%
{ksrc} \
         KERNELRELEASE=%{kversion}<mark>smp</mark> backslash
         IEEE80211_INC=%{buildroot}%{_includedir}/ieee80211 \
         KMISC=%{buildroot}%{kmodule_dir}<mark>smp</mark>/net/ieee80211 \
         DESTDIR='pwd'
\
         install
```
### Move modules into appropriate directory

```
mv %{buildroot}%{kmodule_dir}smp/net/ieee80211/* \
%{buildroot}%{kmodule_dir}smp/updates/net/ieee80211
```
#### [Building RPMs](#page-0-0)

Josko Plazonic Princeton University Thomas Uphill Institute for Advanced Study

[What is RPM?](#page-2-0)

[SPEC file](#page-20-0)

[Working with](#page-32-0) SPECs

[Simple SPEC](#page-33-0)

[Advanced Topics](#page-35-0)

[Kernel Module](#page-37-0) RPMs

### RHEL4 and earlier have separate smp kernels. In RHEL5 and FC6, there is no uniprocessor kernel.

```
cd %{kversion}-%{arch}
        make clean >/dev/null
        make oldconfig >/dev/null
        sed -e 's/CONFIG SMP=.*/# CONFIG SMP is not set/' -i .config
        sed -e 's/CONFIG_X86_SMP=.*/# CONFIG X86 SMP is not set/' -i .config
        sed -e 's/CONFIG_HOTPLUG_PCI=.*/# CONFIG_HOTPLUG_PCI is not set/' -i .config
        sed -e 's/CONFIG_PROFILING=.*/# CONFIG_PROFILING is not set/' -i .config
        sed -e 's/CONFIG_OPROFILE=.*/# CONFIG_OPROFILE is not set/' -i .config
        sed -e^{-\lambda} s/CONFIG HIGHMEM64G=.*/# CONFIG HIGHMEM64G is not set/ ' -i .confipcd ..
make clean
```
### Then remove the smp from the make lines

```
make \setminusKSRC=%{ksrc} \
        KERNELRELEASE=%{kversion} \
        IEEE80211_INC=%{buildroot}%{ includedir}/ieee80211 \
        KMISC=%{buildroot}%{kmodule dir}/net/ieee80211 \
        DESTDIR='pwd' \
        install
```
#### [Building RPMs](#page-0-0)

Josko Plazonic Princeton University Thomas Uphill Institute for Advanced Study

[What is RPM?](#page-2-0)

[SPEC file](#page-20-0)

[Working with](#page-32-0) **SPECs** 

[Simple SPEC](#page-33-0)

[Advanced Topics](#page-35-0)

[Kernel Module](#page-37-0) RPMs

```
# depmod required on the module rpms
%post -n kernel-%
{name
}
/sbin/depmod -ae
%
{kversion
}
```
%post -n kernel-smp-% {name } /sbin/depmod -ae % {kversion }smp

#### [Building RPMs](#page-0-0)

Josko Plazonic Princeton University & Thomas Uphill Institute for Advanced Study

[What is RPM?](#page-2-0)

[SPEC file](#page-20-0)

[Working with](#page-32-0) **SPEC<sub>s</sub>** 

[Simple SPEC](#page-33-0)

[Advanced Topics](#page-35-0)

[Kernel Module](#page-37-0) RPMs

**KORK EXTERNE PROVIDE** 

rocket - in tree

Package to turn on a module not included by our distro Copy source files from kernel source

Source: rocket.c Source1: rocket\_int.h Source<sup>2</sup>: rocket.h Source3: rocket.txt

No tar, tell % setup to create directories Copy files Add module to makefile

```
%prep
%setup -c -n %{name}-%{version} -T
cp %{SOURCE0} .
cp %{SOURCE1} .
cp %{SOURCE2} .
cp %{SOURCE3} .
echo "obj-m += rocket.o" > Makefile
```
#### [Building RPMs](#page-0-0)

Josko Plazonic Princeton University Thomas Uphill Institute for Advanced Study

[What is RPM?](#page-2-0)

[SPEC file](#page-20-0)

[Working with](#page-32-0) SPECs

[Simple SPEC](#page-33-0)

[Advanced Topics](#page-35-0)

[Kernel Module](#page-37-0) RPMs

### Use kernel-devel tree, tell Makefile that Modules are in the current directory (M='pwd')

%build

```
buildmodule() {
rm -f rocket.o *.mod.* *.ko
make -C /lib/modules/%{kversion}$1/build M='pwd' modules
mkdir build$1
mv rocket.ko build${1}/rocket.ko
}
buildmodule
%if %{buildsmp}
buildmodule smp
%endif
%if %{buildhugemem}
buildmodule hugemem
%endif
```
Move the built module \*.ko into a temporary build directory...copy in %install

#### [Building RPMs](#page-0-0)

Josko Plazonic Princeton University Thomas Uphill Institute for Advanced Study

[What is RPM?](#page-2-0)

[SPEC file](#page-20-0)

[Working with](#page-32-0) **SPECs** 

[Simple SPEC](#page-33-0)

[Advanced Topics](#page-35-0)

[Kernel Module](#page-37-0) RPMs

K ロ X x 4D X X B X X B X B X A C V X C V

```
Building RPMs
                                                                                                 Josko Plazonic
                                                                                                   Princeton
                                                                                                   University
                                                                                                 Thomas Uphill
                                                                                                   Institute for
                                                                                                 Advanced Study
                                                                                               What is RPM?
                                                                                               SPEC file
                                                                                               Working with
                                                                                               SPECs
                                                                                               Simple SPEC
                                                                                               Advanced Topics
                                                                                               Kernel Module
                                                                                               RPMs
%install
installmodule() {
mkdir -p $RPM_BUILD_ROOT/lib/modules/%{kversion}$1/%{minstalldir}
install -m 644 build$1/*.ko $RPM_BUILD_ROOT/lib/modules/%{kversion}$1/%{minstalldir}
}
installmodule
%if %{buildsmp}
installmodule smp
%endif
%if %{buildhugemem}
installmodule hugemem
%endif
```
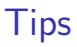

- $\triangleright$  use % variable as much as possible use rpm --showrc to see all variables. use %{version} instead of hard coding the version in the spec.
- $\triangleright$  build from src, modify files as necessary, use gendiff to create patch

- $\blacktriangleright$  always build as yourself, not root
- <span id="page-48-0"></span> $\blacktriangleright$  Update %changelog

#### [Building RPMs](#page-0-0)

Josko Plazonic Princeton **University**  $\mathcal{R}_{I}$ Thomas Uphill Institute for Advanced Study

[What is RPM?](#page-2-0)

[SPEC file](#page-20-0)

[Working with](#page-32-0) SPECs

[Simple SPEC](#page-33-0)

[Advanced Topics](#page-35-0)

[Kernel Module](#page-37-0)

**[Summary](#page-48-0)** 

 $209$ 

## Links

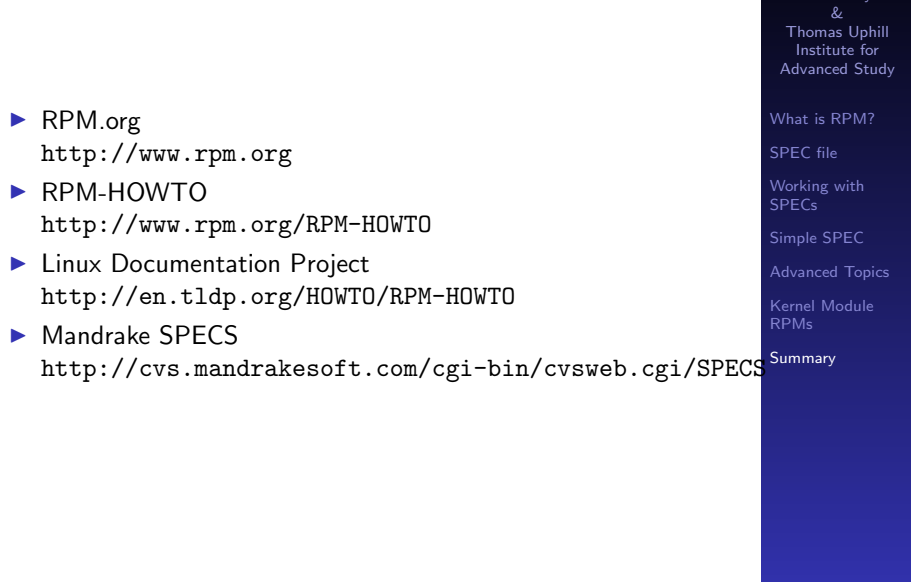

K ロ ▶ K @ ▶ K 할 ▶ K 할 ▶ ( 할 ) 1000 W

### [Building RPMs](#page-0-0) Josko Plazonic

**Princeton** University

## <span id="page-50-0"></span>Questions?

#### [Building RPMs](#page-0-0)

Josko Plazonic Princeton University & Thomas Uphill Institute for Advanced Study

[What is RPM?](#page-2-0)

[SPEC file](#page-20-0)

[Working with](#page-32-0) **SPECs** 

[Simple SPEC](#page-33-0)

[Advanced Topics](#page-35-0)

[Kernel Module](#page-37-0) RPMs

[Summary](#page-48-0)